## Using GODcha Bible Guide with GODchats Discoveries Side by Side in Split View

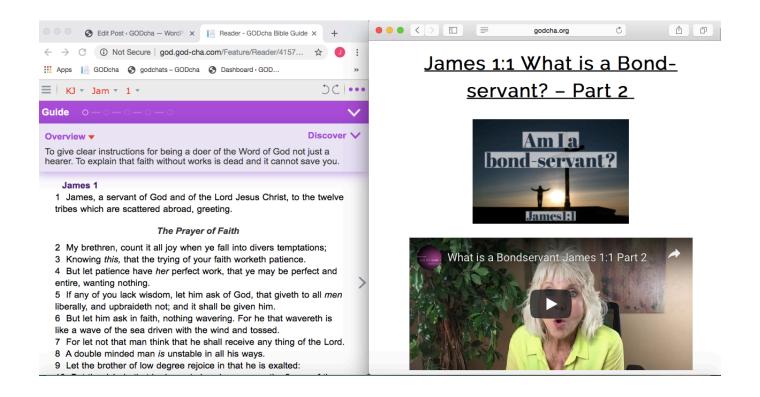

**Readers/Phones**: Investigate if your device is capable of multitask functions such as split screen. This will enable you to open the GODcha and a GODchats discovery **simultaneously** side by side.

**Computers:** Open the GODcha App in 1 browser (e.g. Chrome) and a GODchats Discovery @ <a href="https://www.godcha.org">https://www.godcha.org</a> in another browser (e.g. Safari).

Adjust each window size so you can view side by side.

If your device doesn't multitask, then Toggle (go back and forth) between GODcha and GODchats.